# **num005**

**LES CACHES-DIAPOSITIVES 24X36MM CONVIENNENT AUX IMAGES DE RATIO 2/3. DE CE FAIT, LES IMAGES D'AUTRES FORMATS: CIRCULAIRES, PANORAMIQUES, CARÉES... NE SONT PAS DIRECTEMENT ADAPTABLES A CES CACHES. COMMENT TRANSFERER DES IMAGES D'AUTRES FORMATS QUE LE 24X36MM ? CES METHODES VOUS MONTRENT LES CHOIX À FAIRE POUR TRANSFERER TOUS CES FORMATS ET PARFOIS MEME AUGMENTER LE RENDEMENT DE VOTRE PROJECTEUR.**

Il existe deux cas de figures pour transférer des images d'un format différent du 2/3 : – soit votre image est proche du 2/3 et dans ce cas elle peut être adaptée sur cache diapositive 24x36 avec une modification mineure : recadrage ou redimension ; – soit le format de votre image est très différent du 2/3 et il faudra la transférer dans un cercle plus large.

## **Recadrage**

L'image est recadrée de façon à revenir au ratio 2/3 pour se monter dans les cachesdiapositives. Cette méthode ne convient qu'aux images proches du 24x36 qui n'impliquent pas un recadrage trop important.

- Exemple d'une image proche du 24x36 :

*Save Rock and Roll, Fall Out Boy*

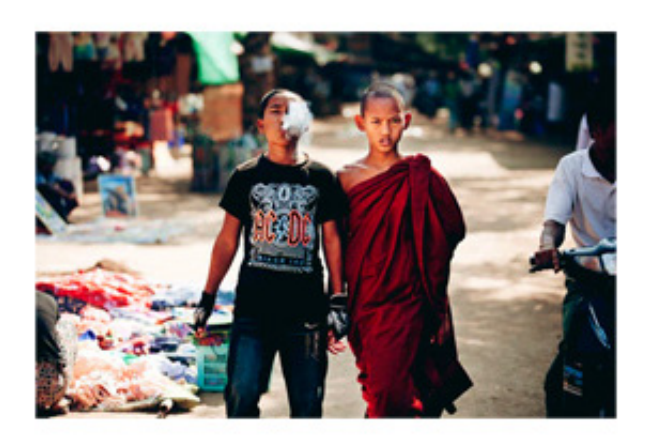

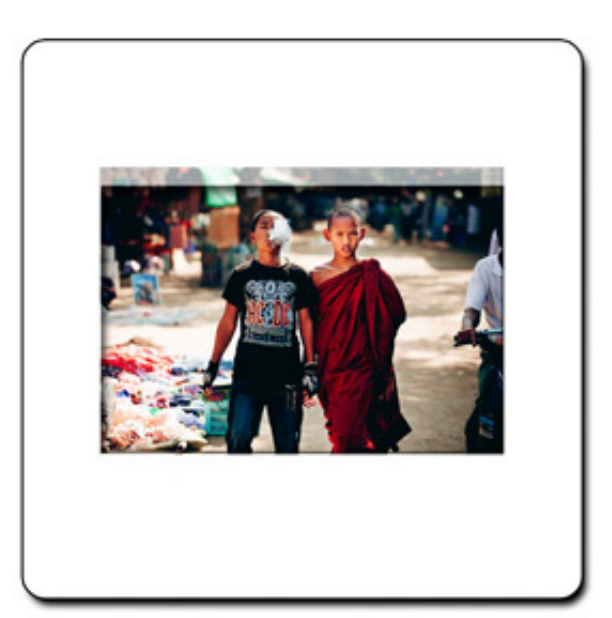

Le recadrage est mineur et n'entraîne pas de disparition trop importante de l'image.

- Exemple d'une image éloignée du 24x36 :

*Rage against the machine, album*

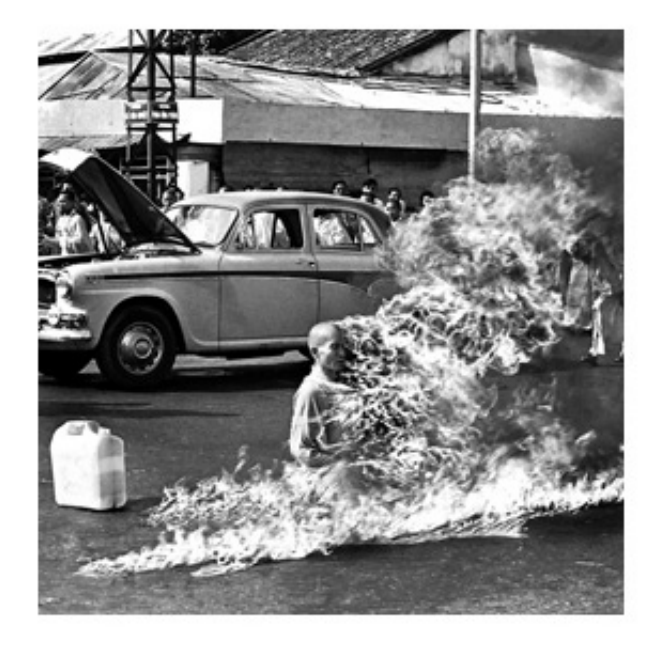

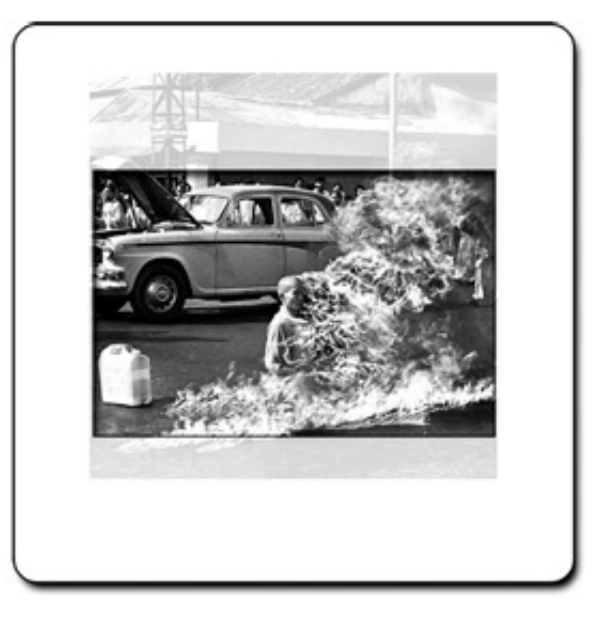

Dans l'exemple d'une image carrée, le recadrage entraîne une disparition importante de l'image, la méthode est donc déconseillée.

## **Redimension**

L'image est réduite à une taille inférieure qui s'inclut dans la diapo 24x36mm. La réduction de l'image entraîne une perte de luminosité car en réduisant la fenêtre d'image, on réduit d'autant la quantité de lumière qui la traverse.

- Exemple d'une image proche du 24x36 :

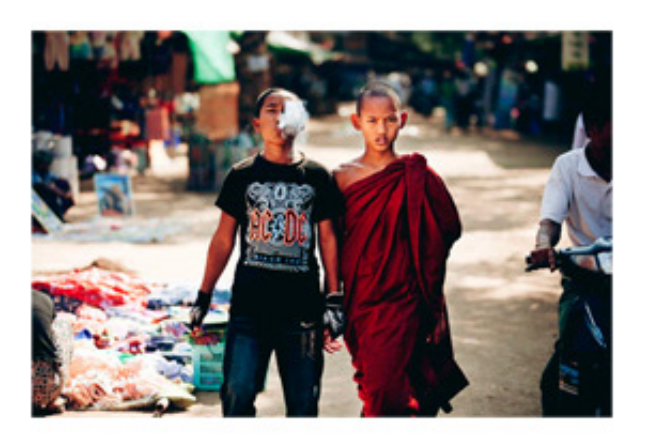

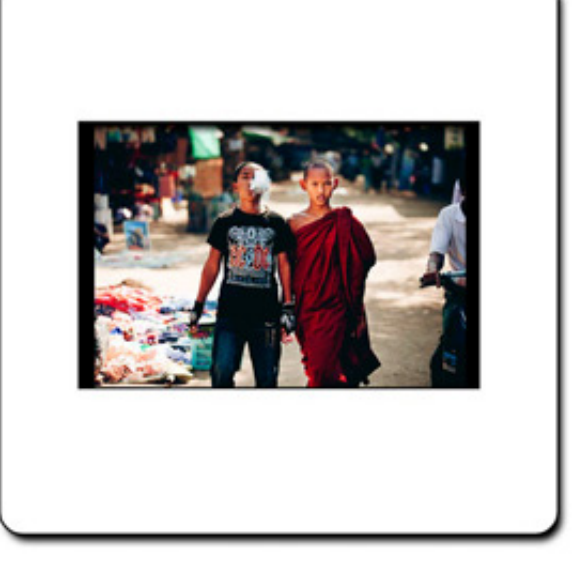

Pas de réduction trop importante.

- Exemple d'une image éloignée du 24x36 :

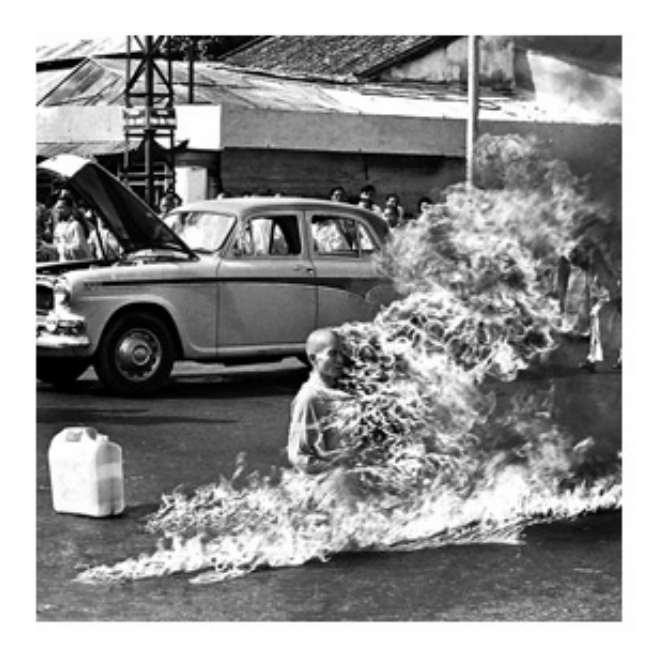

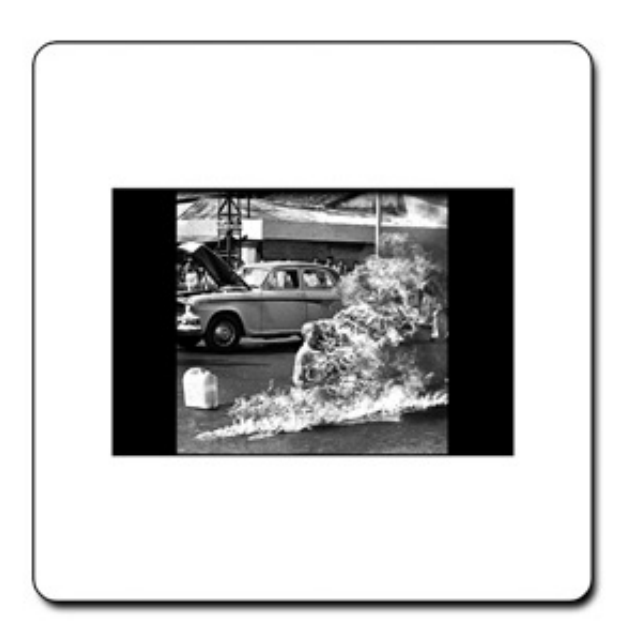

Sur cet exemple, cela entraîne une réduction importante de la surface de l'image entraînant une importante baisse de luminosité et de qualité.

## **adaptation pour les autres ratios**

Pour les images de format éloigné du 2/3, la solution consiste à transférer l'image en l'incluant dans le cercle de couverture du 24x36.

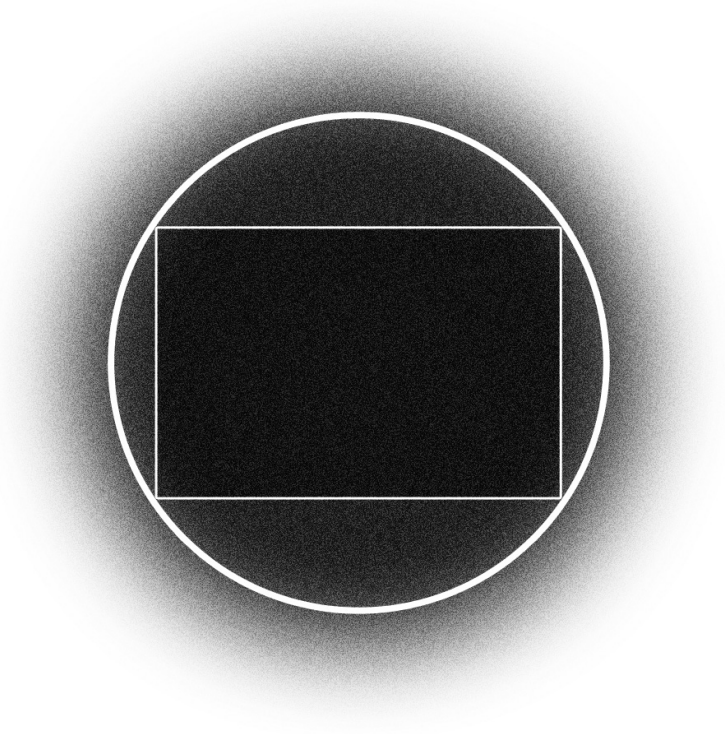

*Cercle de couverture du format 24x36*

Dans le projecteur, le flux lumineux est homogène dans toute la surface de ce cercle et le 24x36mm n'est qu'une fenêtre à l'intérieur. L'idée est donc d'inscrire l'image dans ce cercle afin d'utiliser toute la surface disponible traversée par la lumière. Comme la quantité de lumière qui traverse l'image est proportionnelle à la surface de l'image, plus sa surface est grande, plus la projection sera lumineuse. On peut donc augmenter le rendement initial d'une projection 24x36mm avec des images carrés ou circulaires qui peuvent occuper une surface plus grande.

Le tableau ci-dessous montre la différence de rendement du projecteur suivant que l'image soit réduite dans le cache 24x36 (méthode précédente) ou adaptée dans le cercle de couverture du 24x36.

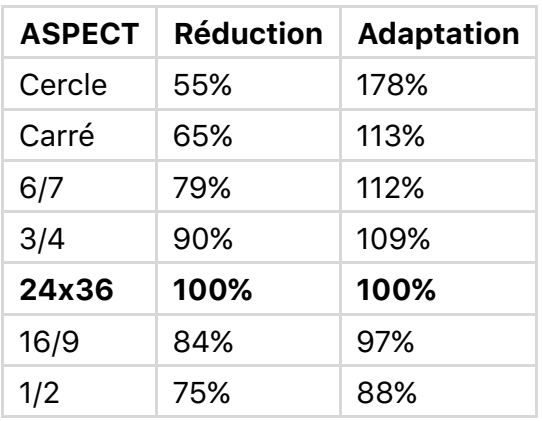

On peut observer à quel point l'adaptation permet une amélioration des performances

du projecteur en comparaison de la réduction. Il apparaît aussi que plus le format est carré, voire circulaire, plus le gain de luminosité est élevé car en agrandissement l'image sur le film, on augmente sa surface et ce qui augmente d'autant sa luminosité en projection !

- Exemple d'une image circulaire :

*Wish you were here, Pink Floyd*

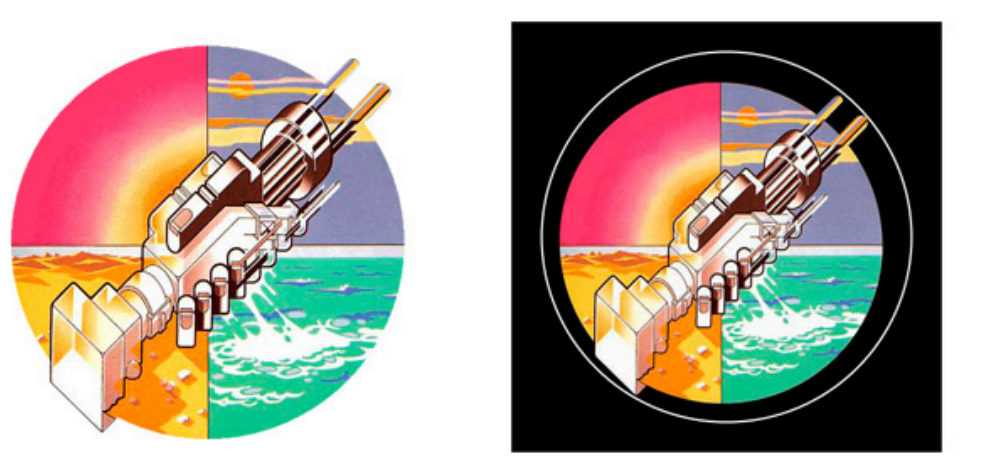

 *Image initiale Image adaptée dans le cercle de couverture 24x36*

Gain de luminosité : +178%

Les images circulaires permettent un gain de luminosité de presque le double d'une image 24x36.

- Exemple d'une image carrée

*Nevermind, Nirvana*

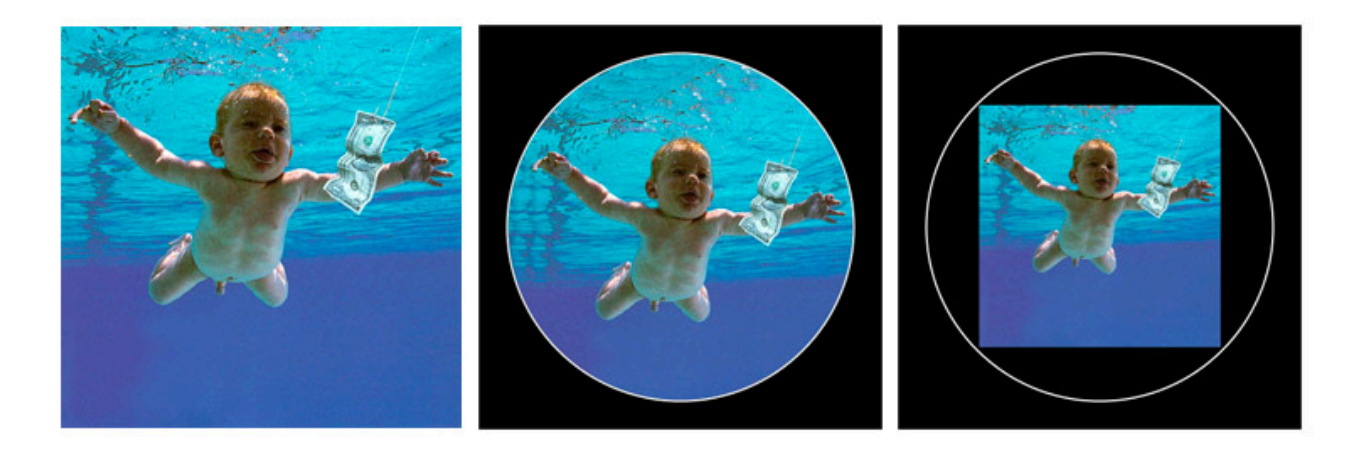

*Image initiale Remplissage Adaptation* 

Gain de luminosité : Remplissage +178%, Adaptation +118%

- Exemple d'une image panoramique

*Joshua Tree, U2*

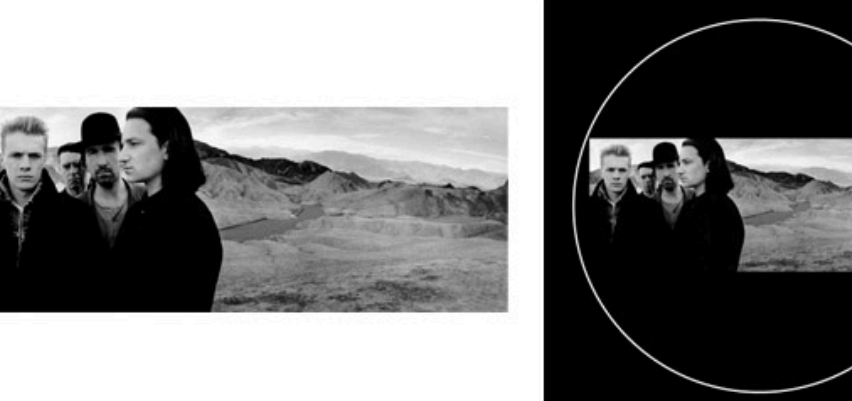

*Image initiale* **Adaptation** *Adaptation* 

Baisse de luminosité : 88%

Les formats plus panoramiques imposent nécessairement une baisse de luminosité.

- Exemple d'une image sur fond noir 1

*Appetite for destructions, Guns N'Roses*

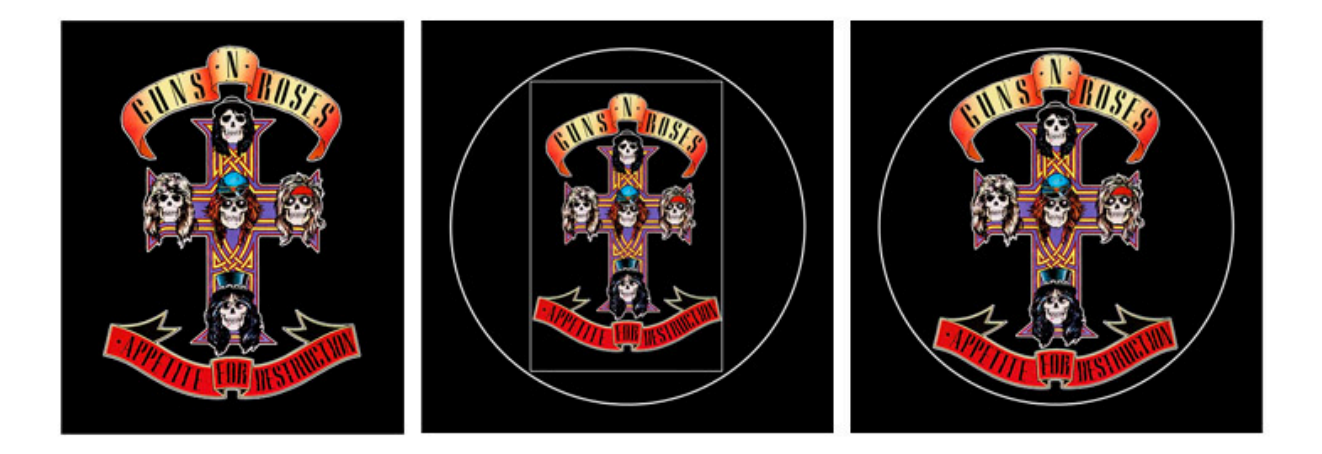

*Image initiale Image sous cache 24x36 Adaptation*

### Gain de luminosité : Image sous cache 100%, Adaptation +178%

Au milieu, le visuel est intégré dans une diapo 24x36 alors qu'à droite, elle occupe la surface maximale du cercle de couverture. Cela augmente encore sa taille et donc le rendement du projecteur.

- Exemple d'une image sur fond noir 2

*The battle of Los Angeles, Rage Against The Machine*

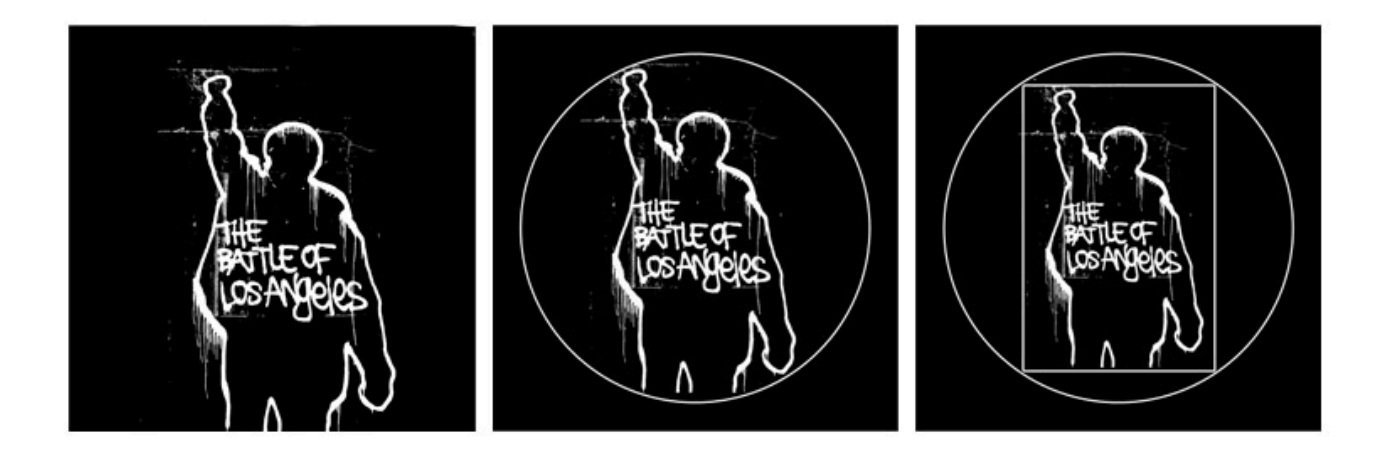

*Image initiale Image sous cache 24x36* Adaptation

Gain de luminosité : Image sous cache 100%, Adaptation +178%

Dans le cas d'un dessin ou d'un tracé, il est aussi conseillé d'utiliser cette technique d'adaptation pour agrandir au maximum le dessin et augmenter sa luminosité (droite).

#### **Comment procéder**

Pour préparer ses fichiers, les images doivent être placées dans un cadre plus grand : 5x5cm, sur fond noir et à la taille optimale.

Pour ce faire, vous aurez besoin du logiciel Photoshop pour effectuer les étapes suivantes :

1. Téléchargez le fichier cercle43.psd.

2. Ouvrez-le sous Photoshop et placez votre image dans le cercle de façon à ce que les bords de chaque image soient en contact avec le contour blanc du cercle.

3. Désactivez l'affichage du contour du cercle afin qu'il n'apparaisse plus.

4. Imprimez l'image sur film un transparent ou envoyez-le en ligne à un laboratoire pour un flashage au format 6x7 en demandant de respecter la taille de 50x60mm de votre fichier et sans montage sous cache.

5. Découpez les bords du film et disposez-le directement dans le projecteur. Vous pouvez aussi confectionner un cache spécifique comme dans la vidéo ci-dessous pour mieux maintenir le plan du film.

[Modele 6x7](http://weareprojectors.com/wp-content/uploads/2016/04/Model-6x7.psd)